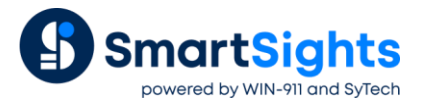

# **Create Push Reports for WIN-911 Alarm Notification**

## **Overview**

Now that XLReporter and WIN-911 are together in the SmartSights family, reports from XLReporter can be generated and delivered as part of an alarm notification or can be requested either through the WIN-911 mobile app or via an email request.

This guide walks through the setup for creating push reports within **XLReporter** and how to add those reports to the WIN-911 Workspace to be used as part of an alarm notification.

## **What is a Push Report?**

A push report is a report that does not require any user input in order to be generated, e.g., a report that can be generated simply by pushing a button.

This means that the template must be configured to have all the information like tag/column names and filtering as fixed entities. For historical and relational data sources, the time period must be configured relative, e.g., the last 2 hours or last 7 days.

In addition, if a template that can be used to generate multiple reports based on a set of parameters, those reports can also be used as push reports by setting up template instances for each parameter set and specifying the instance name along with the template name when configuring the report for alarm notification.

## **Template Library**

Creating a push report from XLReporter's Template Library is very straight forward. Open the Template Library by selecting **Home, Template Library**. A **Push Reports** category is available.

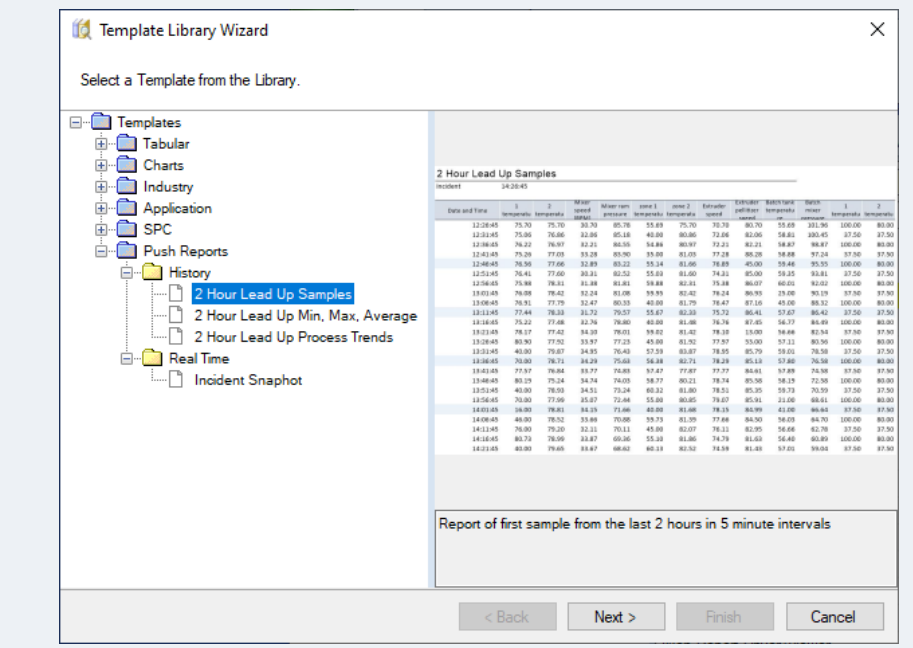

If the project has any Real Time data connectors defined, all the library templates for **Real Time** are displayed. Likewise, if the project has any Historical data connectors defined, all the library templates for **History** are displayed. No matter what template is selected, basically all that needs to be specified is the name of the template and a set of tags from which to retrieve data.

The populated report can then be generated **On Demand** just by clicking the **Refresh** button.

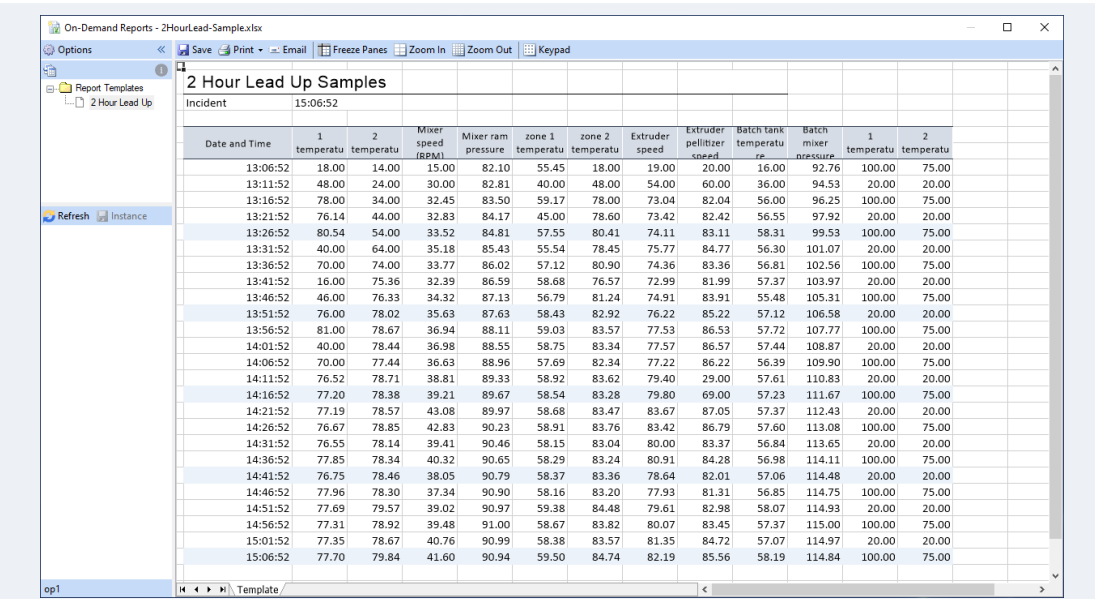

## **Template Studio**

Templates can be built from scratch (or from an existing Excel workbook) using XLReporter's Template Studio. Any Excel feature can be used as part of the template. This includes things like formatting (including conditional formatting), formulas, charts, and graphics.

For more information, see **DESIGN, Template Studio** in the **Document Library**.

### **Data Connections**

When configuring Data Connections for Push Reports here are a few things to keep in mind:

#### **Historical Data**

Historical data is retrieved by creating a History Data Group.

For more information, see **DESIGN, Historical Data Groups** in the **Document Library**.

Under the **Columns** tab of the History Data Group Builder, all tags must be explicitly specified, no variables can be used.

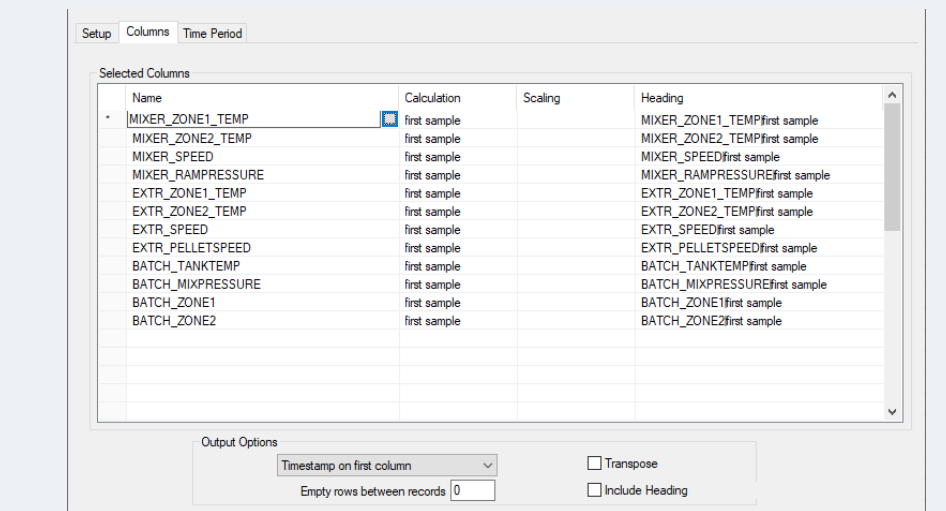

Under the **Time Period** tab, the **Period Type** should be *Relative*, *Offset* or *Endpoint* as all of these work off the time when the report is generated. For example, these **Period** settings retrieve data from *2 hours* before the report is requested to generate.

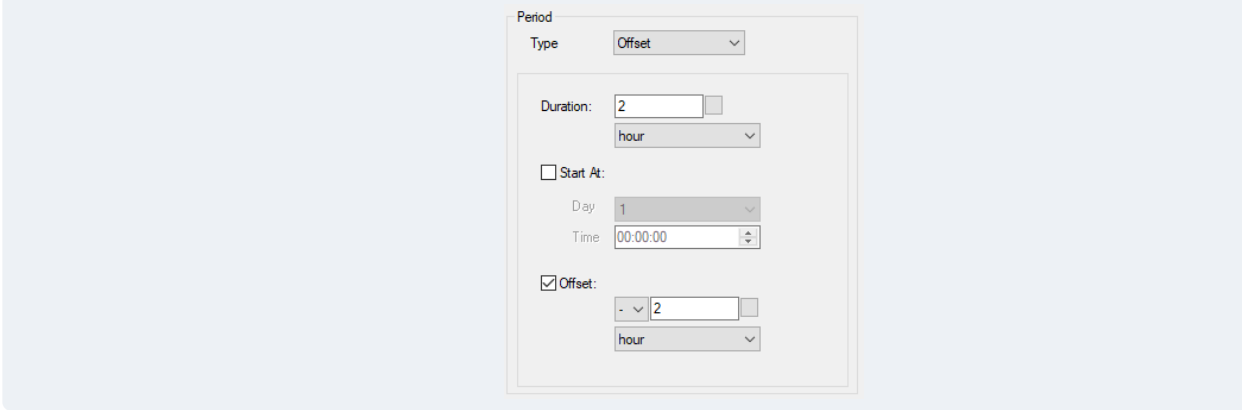

For **Interval**, if **Count** or **Every** is selected, a fixed value must be specified, this should not be a variable. For example, this **Interval** returns *5-minute* values over the **Period**.

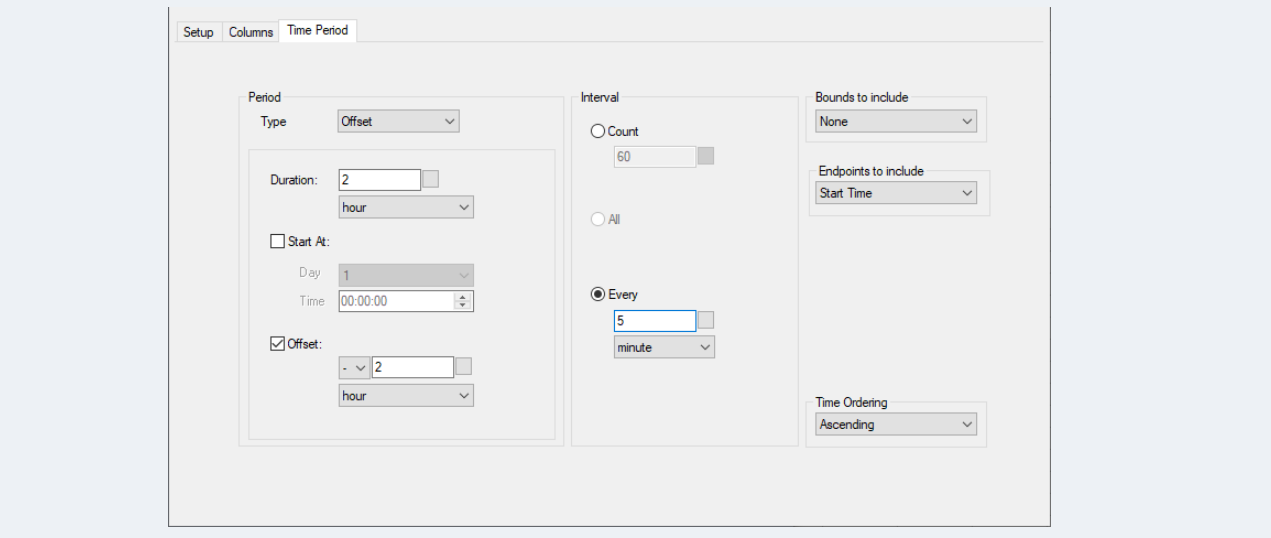

#### **Database Data**

Database data is retrieved by creating a Database Data Group.

For more information, see **DESIGN, Relational Database Data Groups** in the **Document Library**.

Under the **Filters** tab, if a filter is applied to a date/time column and the **Condition** is set to *DURATION*, the value should be *Relative*, *Offset* or *Endpoint* as all of these work off the time when the report is generated. For example, these **Value** settings retrieve data from *2 hours* before the report is requested to generate.

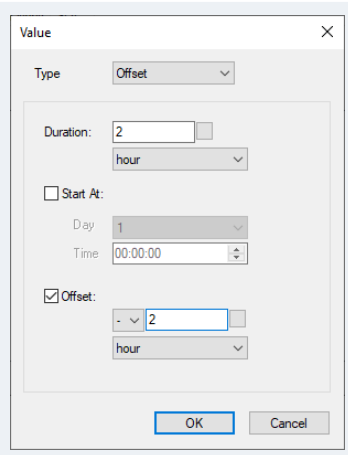

Note that these translate into a filter using the keywords *{date}* and *{time}*.

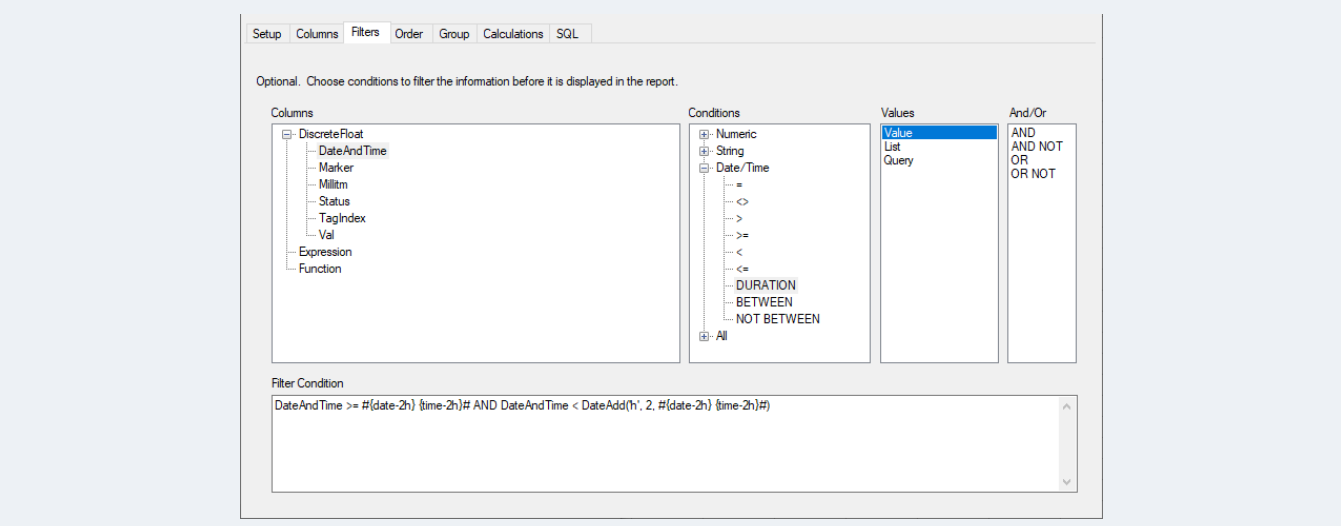

At runtime, these keywords are evaluated based on the current date and time.

Any other non-date/time filter must be set to a fixed value, no variables should be specified.

#### **Expressions**

Expressions can be used as data connections to display elements of the date and time with keywords like *{date}* (current date), *{time}* (current time), *{DD}* (day of the month 1-31), etc. In addition, calculations can be set with these keywords. For example *{datim-2h}* evaluates to the date and time 2 hours ago.

Use any expression available to enhance the information in the Push Report.

## **Template Instances**

For any template that requires parameters, one or more instances can be created to provide a set of values for those parameters. Outside of WIN-911 connectivity, these instances are used to preload the On Demand Reports panels when the same set of parameters is used over and over again to save time.

These instances can also be used with a push report to provide a set of parameter values to generate a report. Using this, a single template can be used to generate multiple reports with different content based on the instance specified. This functionality allows re-use of a single template design across many data sets. For example, create a trend template with instances related to tags from different machines in the plant. Then, in WIN-911 the instances can be linked to alarm conditions on those specific machines.

To create a template instance, first create a template that requires parameters. The simplest way to do that is through the Template Library.

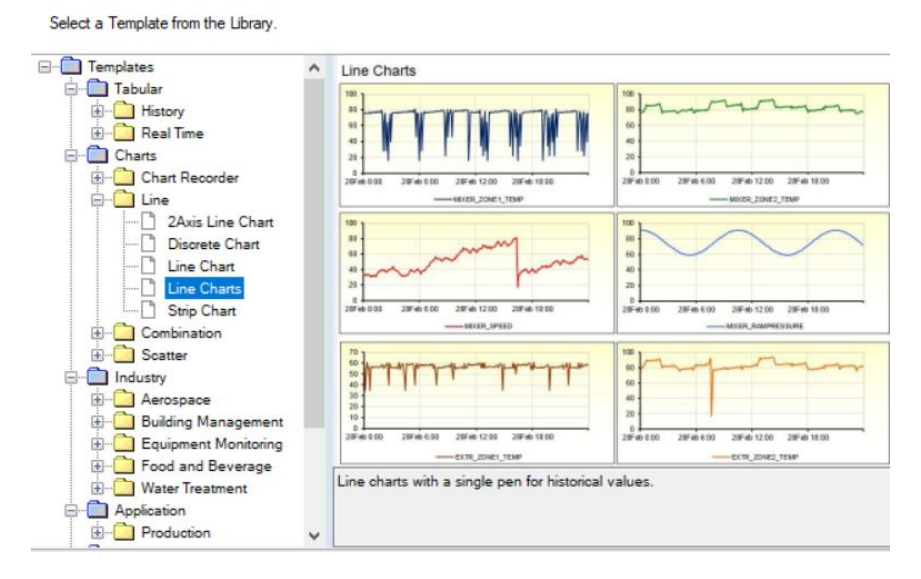

Once the template is selected, give it a **Name**, select the **Connector** and set the **Reporting Method** to *On Demand*.

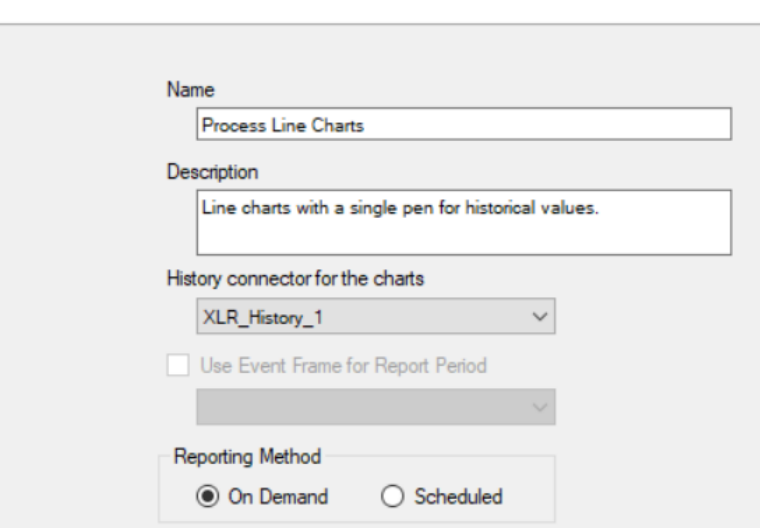

Specify the Template Name and Connector(s).

When finished, the **On Demand Reports** application is opened with the new template available.

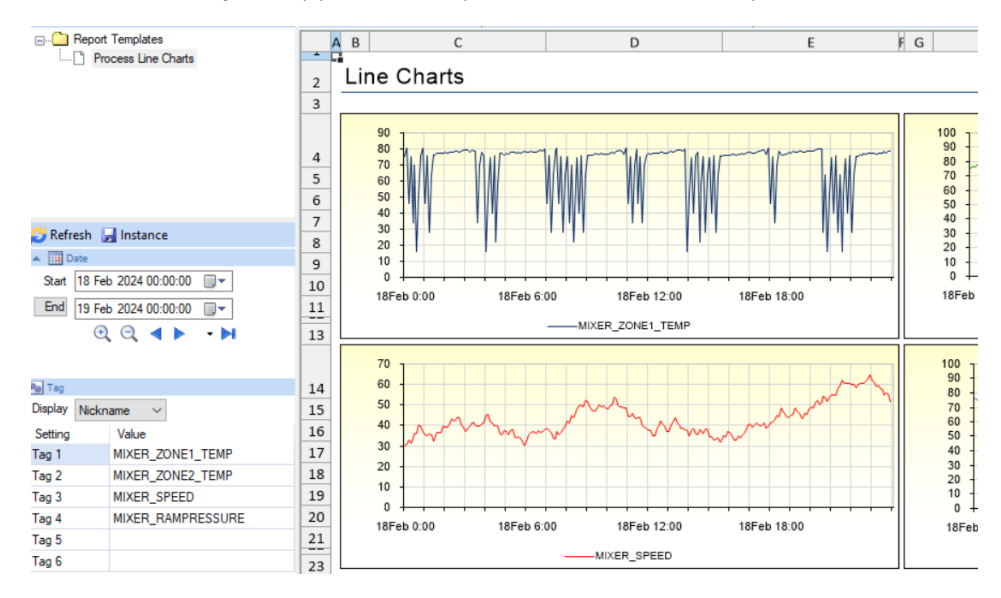

Set the parameters to values (e.g., select gags and set the time frame) and click **Instance** to save an instance with these settings.

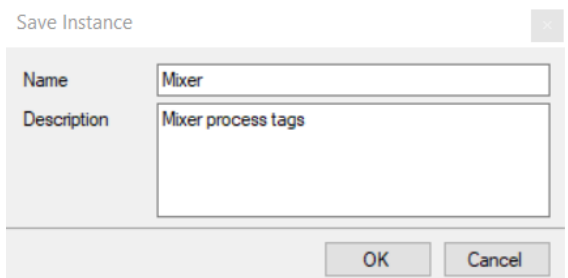

Now, this template and instance is available as a push report in the format *Template | Instance* (e.g., *Process Line Charts | Mixer*).

# **WIN-911 Workspace**

Now that there are push reports available in XLReporter, they can be integrated into WIN-911. On the machine where WIN-911 is installed, open **WIN-911 Workspace**.

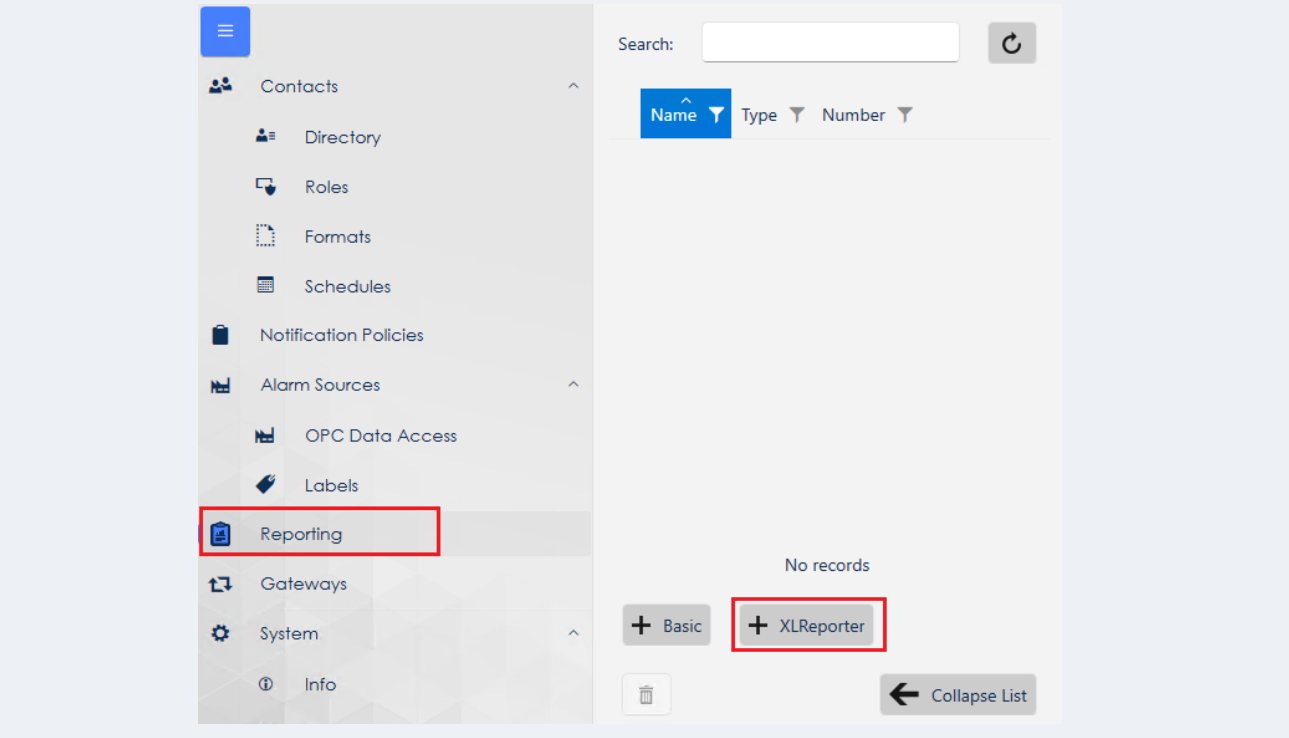

Select the Reporting option on the left. Click the **+XLReporter** button to add a push report from the XLReporter project.

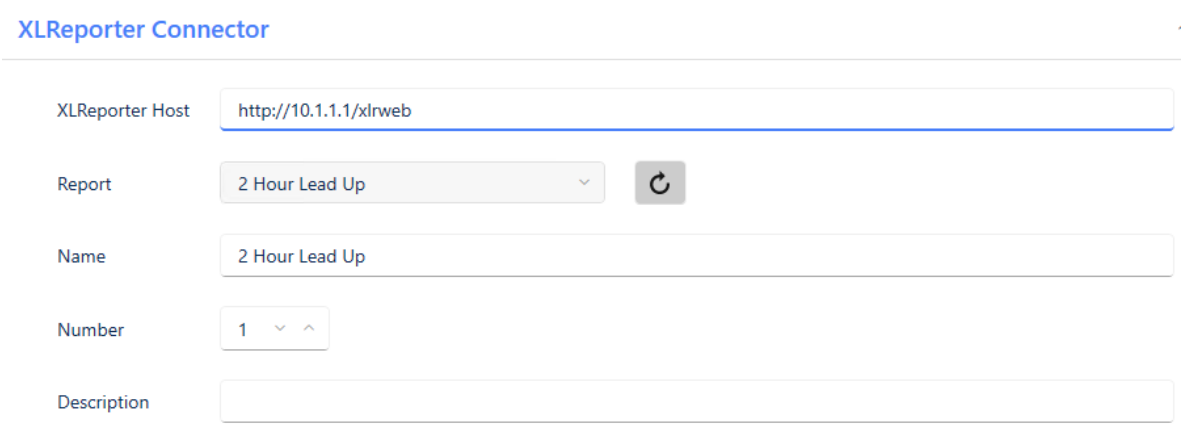

For XLReporter Host, enter the URL to where XLReporter is running then select a push report from the list. Once this is saved, the report can be added as part of an Advanced Notification and can also be accessed and ran from the WIN-911 mobile app.